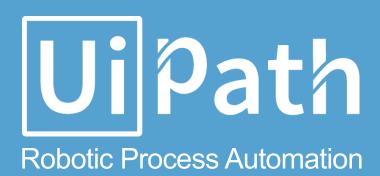

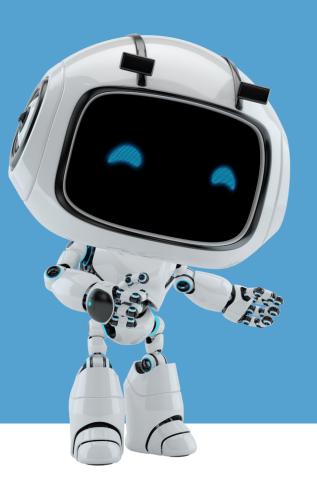

# UIPath Automation Process design document

Process Design Document – Process Vendor Invoices for Vendor for ACME Systems Inc.

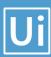

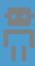

# Process Design Document History

| Date       | Version | Role     | Name            | Organizati   | Function | Comments       |
|------------|---------|----------|-----------------|--------------|----------|----------------|
|            |         |          |                 | on           |          |                |
| 01.08.2017 | 1.0     | Author   | Olfa Ben Taarit | ACME         | SME      | Creation v 1.0 |
|            |         |          |                 | Systems Inc. |          |                |
| dd.mm.yyyy | 1.2     | Reviewer | Vrabie Stefan   | Ui Path      | BA       | Approved v 1.0 |
|            |         |          |                 |              |          |                |

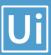

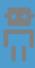

#### **Table of Contents**

| 1. | Introduction                         | 3   |
|----|--------------------------------------|-----|
|    | 1.1 Purpose of the document          | 3   |
|    | 1.2 Objectives                       | 3   |
|    | 1.3 Process key contacts             | 3   |
| 2. | AS IS Process Description            | 4   |
|    | 2.1 Process overview                 | 4   |
|    | 2.2 High Level process diagram       | . 6 |
|    | 2.3 Detailed Process map             | 7   |
|    | 2.4 Detailed Process Steps           | 9   |
|    | 2.5. Exceptions handling             | .14 |
|    | 2.6 Error mapping and handling       | .15 |
|    | 2.7 In-Scope application details     | .16 |
| 3. | Development details                  | .16 |
|    | 3.1 Prerequisites for development    | .16 |
|    | 3.2 Password policies                | .16 |
| 4. | Testing preliminary details          | .17 |
|    | 4.1 Alpha testing                    | .17 |
|    | 4.2 User Acceptance Test             | .17 |
| 5. | Annexure                             | .18 |
|    | 5.1 UIPATH automated process details | .18 |

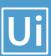

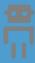

## 1. Introduction

#### 1.1 Purpose of the document

The Process Design Document describes the business processes chosen for automation using UIPath Robotic Process Automation (RPA) technology.

The document describes the sequence of steps performed as part of the process, the conditions and rules of the process prior to automation. This design document serves as a base documentation for developers to collect the details required for robotic automation of the same business process.

#### 1.2 Objectives

The process has been selected for RPA as part of the larger project initiative conducted within ACME Systems Inc., the Finance and Accounting department.

The objective of this process automation is linked to the project business case and it is mainly intended to:

- Deliver faster processing
- Reduce duration of time-consuming activities
- > Leverage automation to improve the department's overall performance and reliability.

#### 1.3 Process key contacts

The design document includes concise but complete requirements of process and it is built based on the inputs provided by the process Subject Matter Expert (SME).

For escalation points, please review the table below:

| Role                    | Name               | Date of action | Notes                                                                       |
|-------------------------|--------------------|----------------|-----------------------------------------------------------------------------|
| Process SME             | Aurel Vlaicu       | TBD            | Point of contact for questions related to business exceptions and passwords |
| Reviewer / Owner        | Sergiu Celibidache | tBD            | POC for process exceptions.                                                 |
| Approval for production | Nicoale Herlea     | TBD            | Escalations, Delays,                                                        |

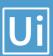

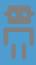

# 2. AS IS Process Description

#### 2.1 Process overview

General information about the process selected for RPA, prior to automation:

|                                                          | AS IS process details                                                                                                    |
|----------------------------------------------------------|----------------------------------------------------------------------------------------------------|
| Process full name                                        | Process Vendor Invoice                                                                                                    |
| Function                                                 | Accounts Payable                                                                                                    |
| Department                                               | Finance and Accounting                                                                                                    |
| Process short description (operation, activity, outcome) | This process check if the vendor exist, them if the vendor exist, it add invoices details and if the vendor doesn't exist it send an email to the Vendor-Adding Department. |
| Role required for performing the process                 | AP Process Associate                                                                                                    |
| Process schedule                                         | Daily, Monday to Friday, 9 am – 6 pm                                                                                                    |
| # of items processes /month                              | ~4500                                                                                                    |
| Average handling time per item                           | 15 min / Vendor                                                                                                    |
| Peak period (s)                                          | End of month, usually from 20th to 28th day of each month                                                                                                    |
| # of FTEs supporting this activity                       | 1                                                                                                    |
| Level of exception rate                                  |                                                                                                    |

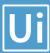

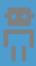

| Input data  | Vendor TaxID                        |
|-------------|-------------------------------------|
| Output data | Invoice report – PDF file Upload ID |

#### 2.1.1 In scope for RPA

The activities and exception in of scope for RPA, in this automation workflow/sequence are listed here:

> Full Scope of the process for RPA - to be 100% automated

#### 2.1.2 Out of scope for RPA

There are no activities out of scope for RPA

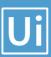

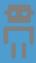

## 2.2 High Level process diagram

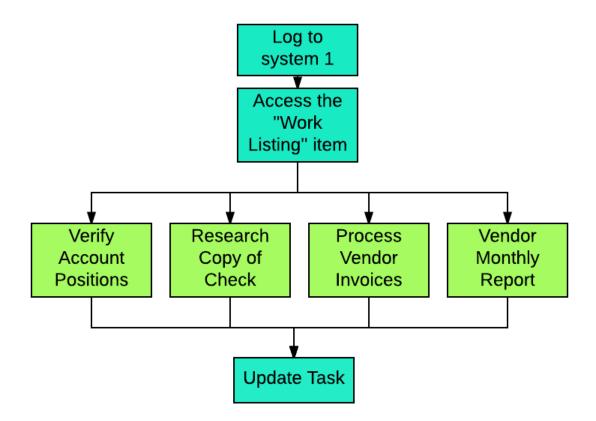

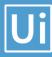

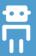

#### 2.3 Detailed Process map

This chapter presents the chosen process in detail, which enables the developer to build the automated process.

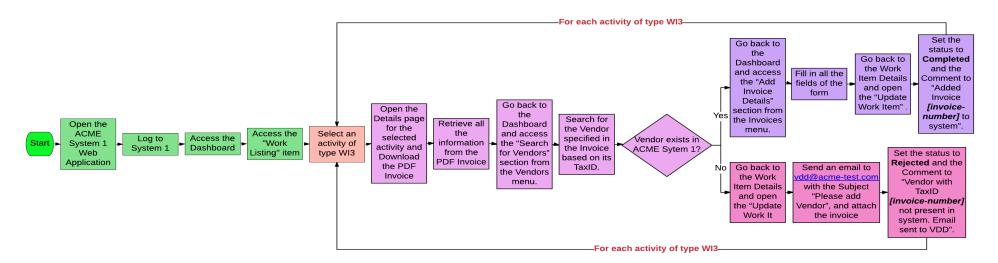

| Step | Short Description                                                                            |
|------|----------------------------------------------------------------------------------------------|
| 1.1  | Open the ACME System 1 Web Application                                                       |
| 1.2  | Log in to System 1 (input data: email and password)                                          |
| 1.3  | Access the Dashboard, it's the central location where the user can pick a specific menu item |

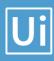

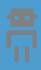

| 1.4         | Access the Work Items Listing to consult all the available tasks to perform (Output data: task)                                                                                                    |                                                                                             |                                                                                                    |  |  |
|-------------|----------------------------------------------------------------------------------------------------|---------------------------------------------------------------------------------------------|----------------------------------------------------------------------------------------------------|--|--|
| 1.5         | For each activity of the type WI3 perform the following steps                                                                                                    |                                                                                             |                                                                                                    |  |  |
| 1.5.A       | Open the Details page for the selected ac                                                                                                    | tivity and Down                                                                             | nload the PDF Invoice                                                                                                    |  |  |
| 1.5.B       | Retrieve all the information from the PDF                                                                                                    | Invoice                                                                                     |                                                                                                    |  |  |
| 1.5.C       | Go back to the Dashboard and access the                                                                                                    | Go back to the Dashboard and access the "Search for Vendors" section from the Vendors menu. |                                                                                                    |  |  |
| 1.5.D       | Search for the Vendor specified in the Invoice based on its TaxID.  If the Vendor TaxID is missing from the invoice, Reject the activity. See Step #1.5.F-No_3                                                                                                    |                                                                                             |                                                                                                    |  |  |
| 1.5.E       | Vendor exists in ACME Sytem 1?                                                                                                    |                                                                                             |                                                                                                    |  |  |
|             | Yes                                                                                                    |                                                                                             | No                                                                                                    |  |  |
| 1.5.F-Yes_1 | Go back to the Dashboard and access the "Add Invoice Details" section from the Invoices menu.                                                                                                    | 1.5.F-No_1                                                                                  | Go back to the Work Item Details and open the "Update Work Item"                                                                       |  |  |
| 1.5.F-Yes_2 | Send an email to vdd@acme-test.com will be send an email to vdd@acme-test.com will be send an email to vdd.com will be send an email to vdd.com will be send an email to vdd.com wi |                                                                                             | Send an email to <a href="mailto:vdd@acme-test.com">vdd@acme-test.com</a> with the Subject "Please add Vendor", and attach the invoice |  |  |
| 1.5.F-Yes_3 | Go back to the Work Item Details and open the "Update Work Item"  1.5.F-No_3  Set the status to Rejected and the Comment of "Vendor with TaxID [invoice-number] not present in system. Email sent to VDD".                                                                                                    |                                                                                             |                                                                                                    |  |  |
| 1.5.F-Yes_4 | Set the status to <b>Completed</b> and the Comment to "Added Invoice <i>[invoice-number]</i> to system".                                                                                                    |                                                                                             |                                                                                                    |  |  |
|             |                                                                                                    |                                                                                             |                                                                                                    |  |  |
| 1.6         | Continue with the next WI3 Activity                                                                                                    |                                                                                             |                                                                                                    |  |  |

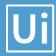

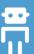

# 2.4 Detailed Process Steps

Complete and concrete process steps at keystroke level or clicks to be defined with screenshots. (If there are any data restrictions, mask important data like Policy Number, Customer ID, bank account etc).

| S<br>T<br>E<br>P | Step action description                                                                      | Screenshot                                                                                                    | Expected result                           | Remarks                                                               |
|------------------|----------------------------------------------------------------------------------------------|----------------------------------------------------------------------------------------------------|-------------------------------------------|-----------------------------------------------------------------------|
| 1.1              | Open the ACME System 1 Web Application                                                       |                                                                                                    | Opening of a screen : System 1<br>Web App | Possible exception: - Handle exception if Web app not available       |
| 1.2              | Log in to<br>System 1<br>(input data:<br>email and<br>password)                              | ACME System 1  Account - Log In  Home / Account - Log In  To continue, please authenticate here Email:  Password:  Log In  Forgot Password Register  Copyright © 2017 ACME Systems | Access to the dashboard                   | Possible exception: - Handle exception if Incorrect email or Password |
| 1.3              | Access the Dashboard, it's the central location where the user can pick a specific menu item | Dashboard  Henre Dashboard  Welcome, olfa.bentaarit@outlook.fr to System 1.  4 User options  © Work Items  © Accounts  © Checks  © Invoices  © Reports                             |                                           |                                                                       |

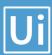

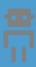

| 1.4   | Access the Work Items Listing to consult all the available tasks to perform (Output data: task) | Work   Items                                                                                                    | List of tasks |                                                                                        |
|-------|-------------------------------------------------------------------------------------------------|----------------------------------------------------------------------------------------------------|---------------|----------------------------------------------------------------------------------------|
| 1.5   | For each activity of the type WI3 perform the following steps                                   |                                                                                                    |               | Possible exception: Handle exception if no task of type 'Process Vendor Invoice' exist |
| 1.5.A | Open the Details page for the selected activity and Download the PDF Invoice                    | Work Items  Work Items  Process Vendor Income  Process Vendor Income  Process Vendor Income  Process Vendor Income  Process Vendor Income  Process Vendor Income  Vendor Item Disable  Vendor Item Disable  Vendor Item Vendor Income  Vendor Item Vendor Item  Vendor Item Vendor Item Vendor Item  Vendor Item Vendor Item |               |                                                                                        |
|       |                                                                                                 | Red Communications         Pobeda Ulitas 21 Moscow, Russia           228786         Moscow, Russia           2016-03-04         BALANCE DUE           Client Name         BALANCE DUE           Lopon Recept         Upon Recept           Somewhere Road 59,         227551                                                                                                    |               |                                                                                        |
| 1.5.B | Retrieve all<br>the<br>information<br>from the PDF<br>Invoice                                   | Somewhere Road 59,   272551                                                                                                    |               |                                                                                        |

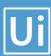

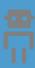

| 1.5.D           | Search for the Vendor based on its TaxID. If the Vendor TaxID is missing from the invoice, Reject the activity. See Step #1.5.F-No_3 | Vendors - Search  Home / Vendors - Search  You may search based on the Vendor's TaxID OR based on the Vendor name.  Vendor TaxID:  - OR -  Vendor Name:  Search  Display All Vendors                                                                                                    |  |
|-----------------|----------------------------------------------------------------------------------------------------|----------------------------------------------------------------------------------------------------|--|
| 1.5.E           | Vendor exists in ACME Sytem 1?                                                                                                    |                                                                                                    |  |
| 1.5.F-<br>Yes_1 | Go back to<br>the<br>Dashboard<br>and access<br>the "Add<br>Invoice<br>Details"<br>section from<br>the Invoices<br>menu.             | Welcome, olfa.bentaarit@uipath.com to System 1.  Light User options Signature Signature Signatur |  |
| 1.5.F-<br>Yes_2 | Fill in all the fields of the form                                                                                                   | Invoices - Add Invoice Details  Home / Invoices - Add Invoice Details  Home / Invoices - Add Invoice Details  Please enter the details of the Invoice you wish to add, by subsequently filling the following form. Invoice Number:  228786  Vendor TaxID:  272551  Date:  2016-03-04  Currency:  USD  Item Description:  IT Support  Untaxed Amount:  227126  Tax Amount:  45425.2  Total Amount:  272551  Add Invoice Details                                                                                                    |  |

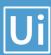

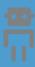

| 1.5.F-<br>Yes_3 | Go back to<br>the Work Item<br>Details and<br>open the<br>"Update Work<br>Item"                          | MCAL Syption 3  Work Items  Flore Visit hose  Process Information Work them Details Invoice Information With them Details Invoice Information With them Details Invoice Information With them Details Invoice Information With them  Invoice Information With them  Invoice Information With the Invoice With them  Invoice Information With the Invoice With the Invoice With the Invoic | Update Work Item  WIID: 14072 Type: Process Vendor Invoice Status: Open Date: 2016-09-11 Comments: Add Comments:  New Status:   # Update Work Item                    |  |
|-----------------|----------------------------------------------------------------------------------------------------|----------------------------------------------------------------------------------------------------|----------------------------------------------------------------------------------------------------|--|
| 1.5.F-<br>Yes_4 | Set the status to <b>Completed</b> and the Comment to "Added Invoice <i>[invoice-number]</i> to system". | Update Work Item  Update Work Item  WIID: 14072 Type: Process Vendor Invoice Status: Open Date: 2016-09-11 Comments:  Add Comments:  Added Invoice 228687 to system  New Status:  Completed  Update Work Item                                                                                                    |                                                                                                    |  |
| 1.5.F-<br>No_1  | Go back to<br>the Work Item<br>Details and<br>open the<br>"Update Work<br>Item"                          | Work Items  Process Vector Invoice  Process Vector Invoice  Process Vector Inv | Update Work Item  Update Work Item  WilD: 14072 Type: Process Vendor Invoice Status: Open Date: 2016-09-11 Comments:  Add Comments:  New Status:   # Update Work Item |  |

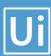

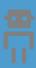

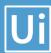

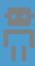

#### 2.5. Exceptions handling

Exceptions identified in the automation process can be classified as:

| Area     | Known                                                                                           | Unknown                                                                                                    |
|----------|-------------------------------------------------------------------------------------------------|----------------------------------------------------------------------------------------------------|
| Business | Previously encountered. A scenario is defined with clear actions and workarounds for each case. | New situation never encountered before – it should not really happen. It can be caused by external factors. |

Based of the above criteria the table below should reflect all exceptions identifiable in the process and map the expected action the robot needs to take for each exception.

Below are the exceptions captured during the process study. These are known exceptions, met in practice before. For each exception an action is defined.

Insert as many rows as required in the table, to capture all exceptions in a comprehensive list.

| E<br># | Exception name                                 | Step where exception is encountered | Parameters                                          | Action to be taken                                                                                                    |
|--------|------------------------------------------------|-------------------------------------|-----------------------------------------------------|----------------------------------------------------------------------------------------------------|
| 1      | Web app not available                          | Step # <b>1.1</b>                   | If Web app is not available                         | Send email to exceptions@acme-test.com  "Hello, System 1 web App could not be open because the web app is not available"    |
| 2      | Incorrect email or password                    | Step # <b>1.2</b>                   | If message for incorrect username or password exist | Send email to exceptions@acme-test.com  "Hello, The username or the email is incorrect. Please check and restart Thank you" |
| 3      | No task of type 'Process Vendor Invoices exist | Step # <b>1.5</b>                   |                                                     | Wait 30 min and retry                                                                                                    |

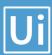

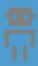

For all the other unanticipated or unknown exceptions, the robot should send an email notification at <a href="mailto:exceptions@acme-test.com">exceptions@acme-test.com</a> with the original email and error message screenshot attached.

#### 2.6 Error mapping and handling

A comprehensive list of all the errors or warnings or notification should be consolidated here with the description and action to be taken, for each, by the Robot.

Errors identified in the automation process can be classified as:

| Area       | Known                                                               | Unknown                                                                                                    |
|------------|---------------------------------------------------------------------|----------------------------------------------------------------------------------------------------|
| Technology | Experienced previously, action plan or workaround available for it. | New situation never encountered before, or may happened independent of the applications used in the process. |

Based of the above criteria the table below should reflect all errors identifiable in the process and map the expected action the robot needs to take for each error.

Insert as many rows as required in the table, to capture all errors in a comprehensive list.

\*Feel free to insert an additional error mapping table for more complete explanation.

| E<br># | Error<br>name                               | Step where<br>error is<br>encountered | Parameters                  | Action to be taken                                                                                                    |
|--------|---------------------------------------------|---------------------------------------|-----------------------------|----------------------------------------------------------------------------------------------------|
|        | Application Crash / Internal Server Error   | Any step                              | Error<br>message            | Refresh / Retry  Send email with screenshot to <a href="mailto:exceptions@acme-test.com">exceptions@acme-test.com</a> Close application and run the sequence again |
|        | Application unresponsive / page not loading | Any step                              | No response /<br>blank page | Wait 5 minutes and retry 2 times.  Close application and run the sequence again                                                                                    |

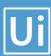

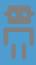

#### 2.7 In-Scope application details

The table below lists all the applications that are used as part of the process automated, at various steps in the flow.

| # | Application name | System<br>Lang. | Login module | Interface | Environment/<br>Access<br>method | Comments |
|---|------------------|-----------------|--------------|-----------|----------------------------------|----------|
| 1 | ACME System 1    | EN              | Web          | Web       | Web<br>Browser                   |          |
| 2 | Microsoft Excel  | EN              | n/a          | Client    | Local<br>desktop                 |          |

# 3. Development details

# 3.1 Prerequisites for development

- Development or testing environment will be provided for development.
- Development/testing environment is an exact replica of production environment.
- Dedicated system and application access are given to developers with adequate permission.

#### 3.2 Password policies

Users manage their own passwords. There are no special policies in place.

#### 3.3 Credentials and asset management

Log on details (user IDs and passwords) should be stored under "Windows Credential Manager" or "UIPath Orchestrator Assets"

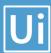

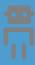

# 4. Testing preliminary details

Below are the various stages in testing. Update each item with Testing plan.

| Testing                 | Owner                        | Start date | End<br>date | # of test<br>cases | % of Success | Status |
|-------------------------|------------------------------|------------|-------------|--------------------|--------------|--------|
| Alpha                   | RPA Project<br>Lead          |            |             |                    |              |        |
| User Acceptance Testing | Process SME                  |            |             |                    |              |        |
| Regression<br>Testing   | Process Owner                |            |             |                    |              |        |
| Security Testing        | Client IT / Info<br>Sec Team |            |             |                    |              |        |

## 4.1 Alpha testing

Alpha and Beta Testing: Alpha testing is the testing done by RPA developers and RPA project lead after development.

#### 4.2 User Acceptance Test

Business operations team creates test cases and provides test data for development and testing. This is due to be provided by POC.

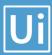

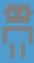

# 5. Annexure

#### 5.1 UIPATH automated process details

Note: this step is to be filled in after automation process is complete

**Automation overview**: (time to dev, test, etc)

Robots type: Back Office Robot

Level of human intervention required:

**Use of Orchestrator:** 

**Exceptions recorded in automation process:** 

**Errors identified in the automation process:** 

Challenges identified in the automation process:

Lessons Learned:

**Any adjustments** done in the automation process to facilitate (steps tweaked from the human way of working to an automatic programing way of working). All activities which have been performed to tweak the as is process to enable higher rates of automation on the process.

- Process Assumption
- > Input data assumption
- Number or types of input to be received
- > Skip logon interface and collect back end details
- > Extract data from backend without opening the file...
- Data conversion / formatting

**Reporting:** The details and format of the logging available in the workflow must be specified here. (Whether it is creating local log reports or Orchestrator logs).

The format should be specified by the business users.

**Workflow and scripts:** A brief of each workflow and the sequence in which are executed should be described here.